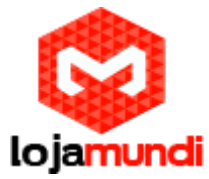

## **Neste tutorial apresentaremos como utilizar o módulo RTC juntamente com o Arduino**

### **Instalando módulo RTC no Arduíno**

A maioria dos **microcontroladore**s funcionam independente do tempo real A maioria das coisas que desenvolvemos com **microcontroladores** não necessitam disto. Mas, o que fazer quando é preciso saber o tempo real? Por exemplo, como computar eventos ligados aos horários em que ocorreram, ou como criar um relógio. Para resolver isso o **Módulo de Real Time Clock (RTC)** foi desenvolvido.

Neste tutorial iremos mostrar como utilizar o módulo **RTC** juntamente com o **[Arduino](https://www.lojamundi.com.br/arduino-r3.html#.V2hDvfkrLrc)**. Para esta comunicação serão necessários os seguintes itens:

#### **[Arduino UNO R3](https://www.lojamundi.com.br/arduino-r3.html#.V2hDvfkrLrc)**

**Jumper Premium M/F Módulo de Real Time Clock (RTC)**

Entenda como o módulo funciona. O **DS1307** é um chip que funciona através do protocolo de comunicação **[I2C](http://wiki.bildr.org/index.php/I2C)** que retorna uma informação de 7 bytes. Sendo assim, ao receber a informação enviada pelo **módulo** é necessário tranformá-la para **decimal**. Como a informação enviada está no padrão **BCD** (**[Binary Code Decimal](https://pt.wikipedia.org/wiki/Codifica%C3%A7%C3%A3o_bin%C3%A1ria_decimal)**), vamos entender um pouco melhor como é este padrão.

O padrão **[BCD](https://pt.wikipedia.org/wiki/Codifica%C3%A7%C3%A3o_bin%C3%A1ria_decimal)** é uma codificação de cada dígito de um número em **4** dígitos binários. Vamos usar como exemplo o número **157**: Em **[BCD](https://pt.wikipedia.org/wiki/Codifica%C3%A7%C3%A3o_bin%C3%A1ria_decimal)**: 157 = 0001 0101 0111 Em **Binário**: 157 = 10011101

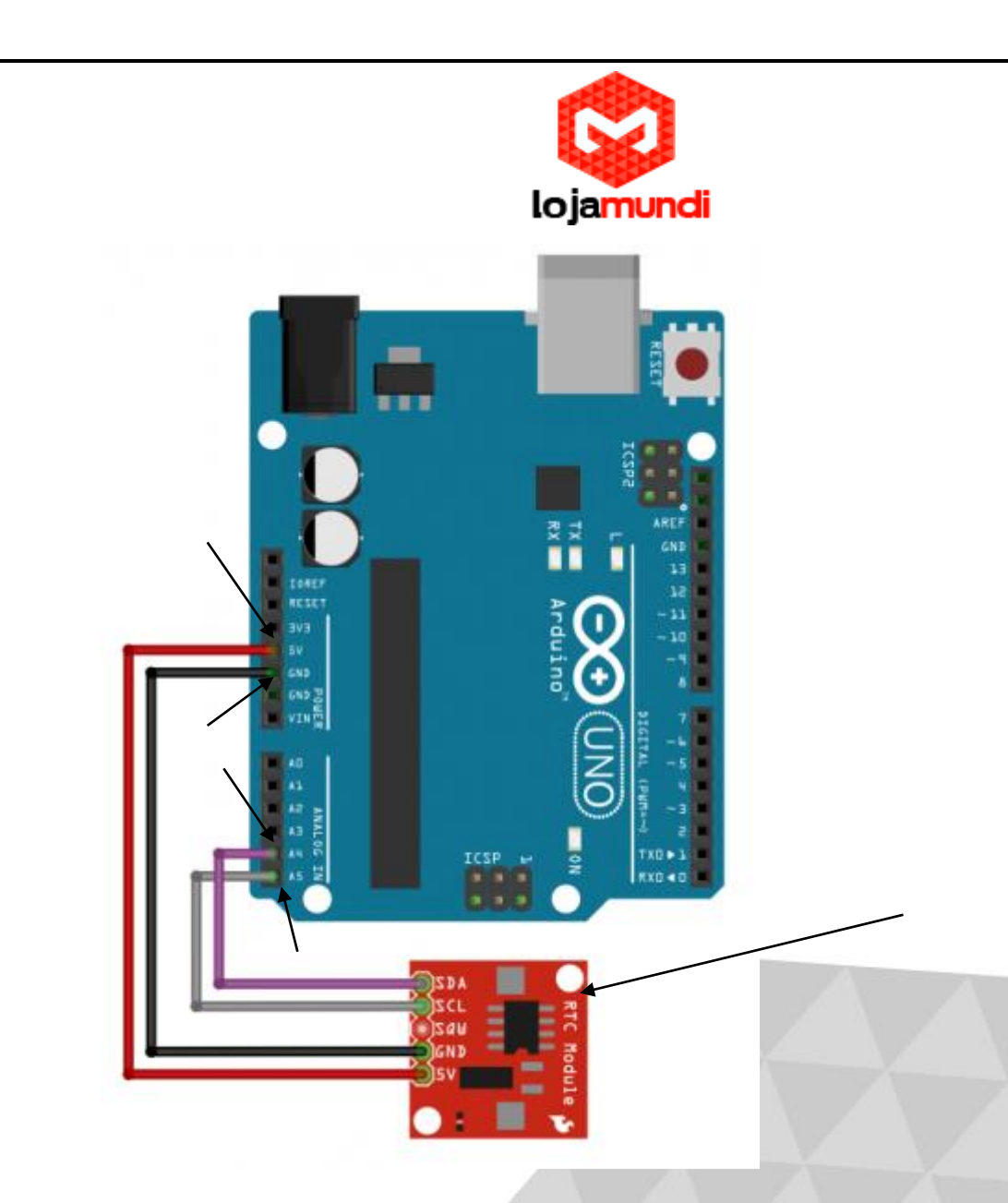

Agora que sabemos como receberemos a informação do módulo, precisamos de uma função (para facilitar durante a programação) que faça esta conversão de **[BCD](https://pt.wikipedia.org/wiki/Codifica%C3%A7%C3%A3o_bin%C3%A1ria_decimal)** para **[decimal](https://pt.wikipedia.org/wiki/Sistema_de_numera%C3%A7%C3%A3o_decimal)** quando recebermos informações do módulo é de **[decimal](https://pt.wikipedia.org/wiki/Sistema_de_numera%C3%A7%C3%A3o_decimal)** para **[BCD](https://pt.wikipedia.org/wiki/Codifica%C3%A7%C3%A3o_bin%C3%A1ria_decimal)** para quando enviarmos informações para o módulo. Estas funções já estão inclusas no código abaixo.

Assim como todos os relógios, este chip atrasa por conta de interferências externas como temperatura e campos magnéticos. Em seu manual, consta que o atraso pode chegar em 1 minuto por mês. Porém se este atraso for muito, existem módulos mais precisos como, por exemplo, o **DS3234** que atrasa cerca de **1** minuto por ano.

Bem, no código abaixo é apresentado, de uma forma bem simplificada, uma maneira de se programar o horário real e exibi-lo no monitor serial. Como todas as vezes que abre-se o monitor serial o Arduino reseta, se mantivermos a mesma programação no **Arduino** o módulo **RTC** receberá o horário definido na função **setDateTime**(). Como solucionar este problema? Simples, basta acrescentar **//** na linha da função **setDateTime();** dentro do **void setup()** para que ela fique comentada e seja ignorada pelo programa e programar novamente o **Arduino**.

### //**Utilizar IDE Arduino 1.0 ou superior**

**Veja abaixo um exemplo do gráfico do software:**

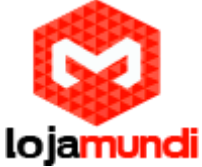

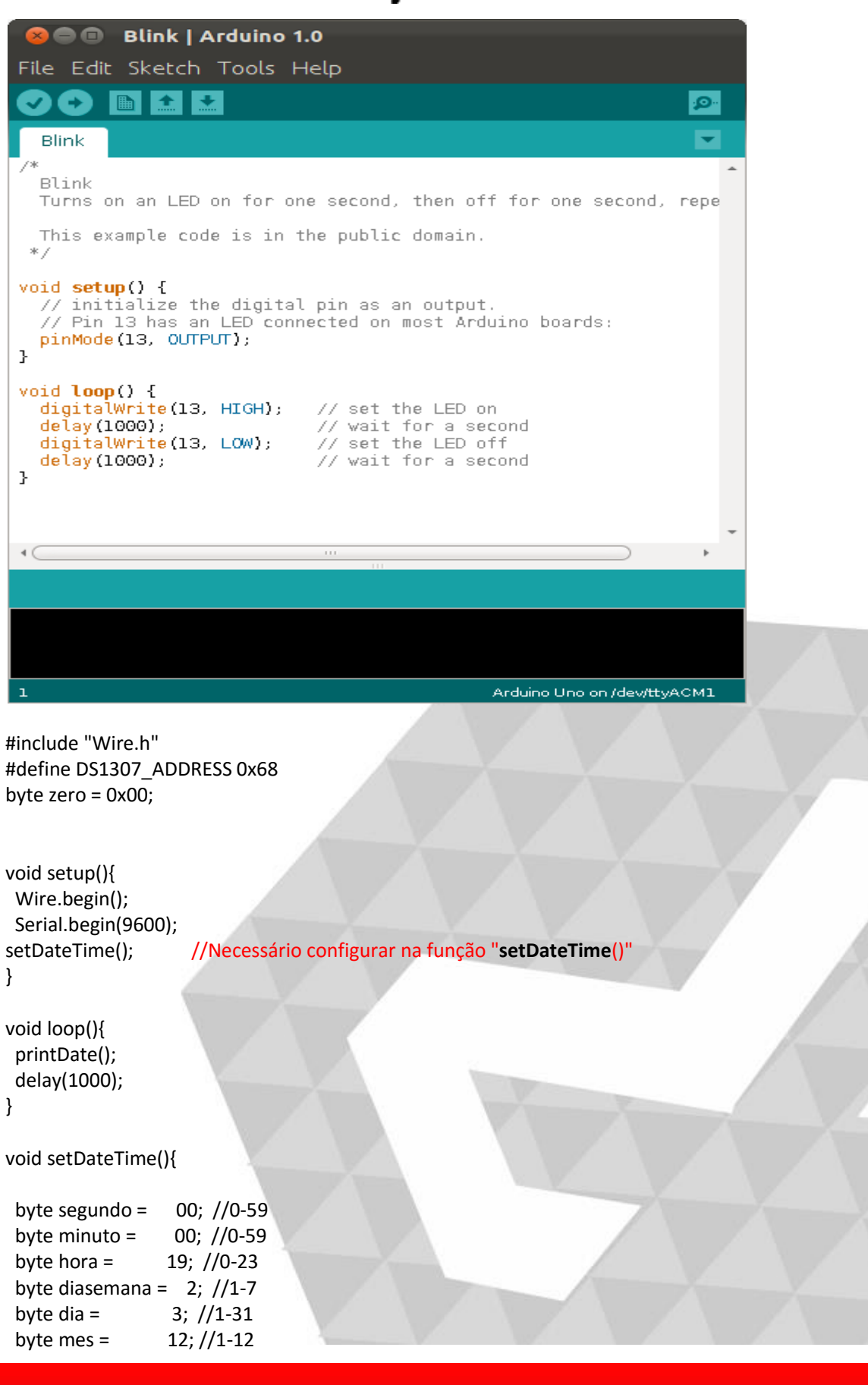

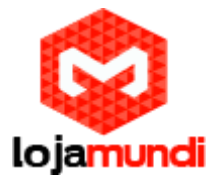

byte ano =  $13$ ;  $//0-99$ 

 Wire.beginTransmission(DS1307\_ADDRESS); Wire.write(zero);

 Wire.write(decToBcd(segundo)); Wire.write(decToBcd(minuto)); Wire.write(decToBcd(hora)); Wire.write(decToBcd(diasemana)); Wire.write(decToBcd(dia)); Wire.write(decToBcd(mes)); Wire.write(decToBcd(ano));

Wire.write(zero);

Wire.endTransmission();

### }

byte decToBcd(byte val){ // Conversão de decimal para binário return ( (val/10\*16) + (val%10) ); }

byte bcdToDec(byte val) { // Conversão de binário para decimal return ( (val/16\*10) + (val%16) ); }

void printDate(){

 Wire.beginTransmission(DS1307\_ADDRESS); Wire.write(zero); Wire.endTransmission();

Wire.requestFrom(DS1307\_ADDRESS, 7);

 int segundo = bcdToDec(Wire.read()); int minuto = bcdToDec(Wire.read()); int hora = bcdToDec(Wire.read() & 0b111111); //Formato 24 horas int diasemana = bcdToDec(Wire.read());  $//0-6$  -> Domingo - Sábado int dia = bcdToDec(Wire.read()); int mes = bcdToDec(Wire.read()); int ano = bcdToDec(Wire.read());

//mostra a data e a hora. Ex.: 20/06/16 17:30:20

 Serial.print(dia); Serial.print("/"); Serial.print(mes); Serial.print("/");

## **Lojamundi – CNPJ: 17.869.444/0001-60**

Cond. Mansões Entre Lagos – Etapa 01 – Conj 01 – LT 28 – Cep 73255-900

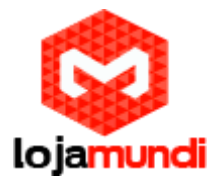

 Serial.print(ano); Serial.print(" "); Serial.print(hora); Serial.print(":"); Serial.print(minuto); Serial.print(":"); Serial.println(segundo);

}

**Pronto, até o próximo tutorial galera.** 

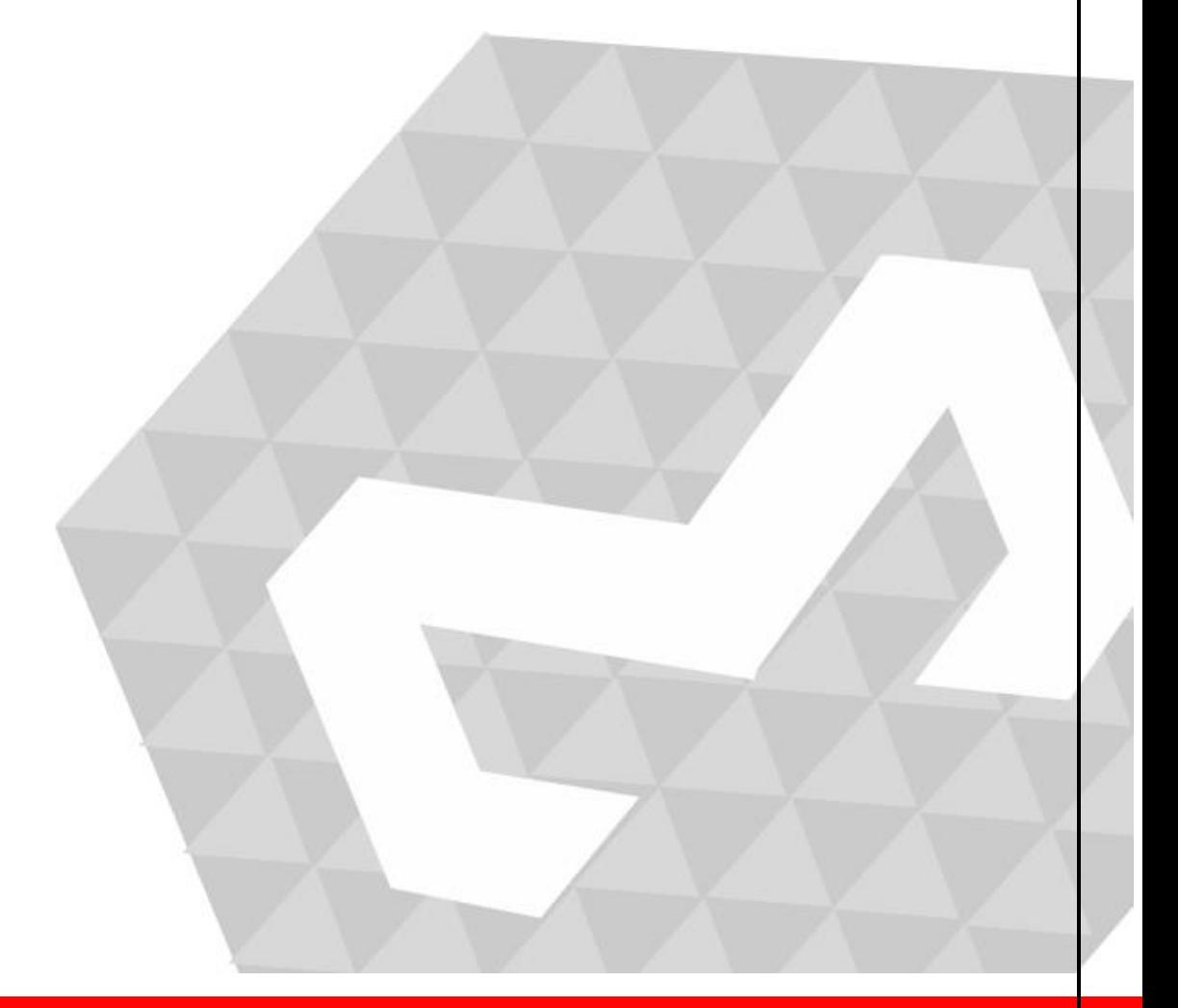